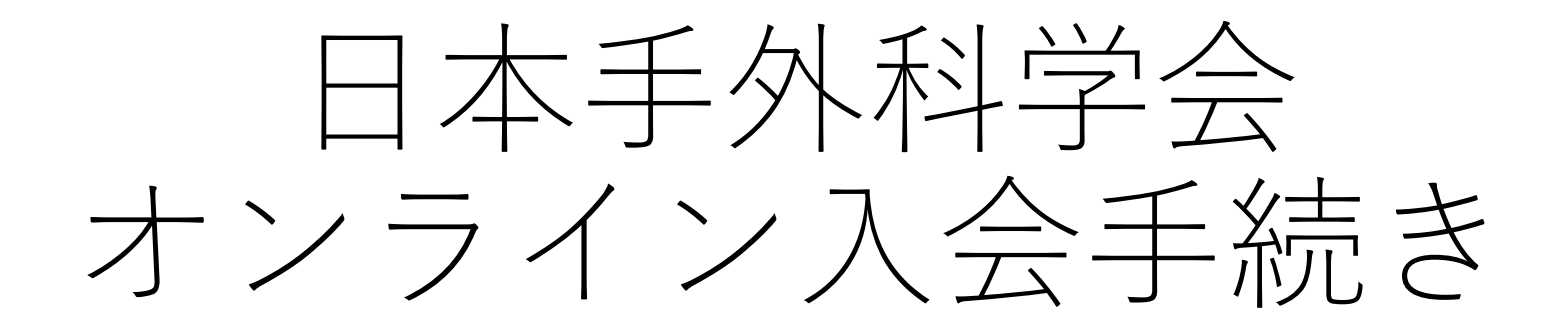

# 新規入会者手引書

情報システム委員会 担当理事 村瀬 剛 まいちゃく あいちゃく 委員長 松浦の佑介 しゅうしょう ⽇⼿会事務局

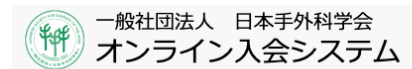

#### 【オンライン入会の流れ】 → 申請前確認 → 入会申込内容の入力 → 確認 → 登録完了

## オンライン入会の流れ

#### 入会申請前の準備と確認

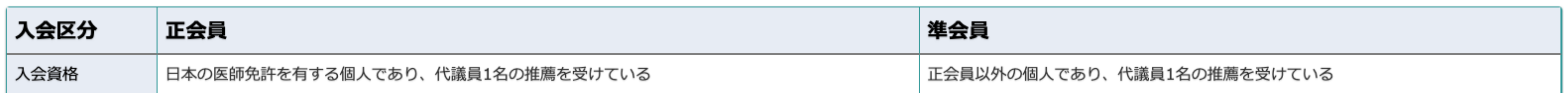

#### 入会の流れ

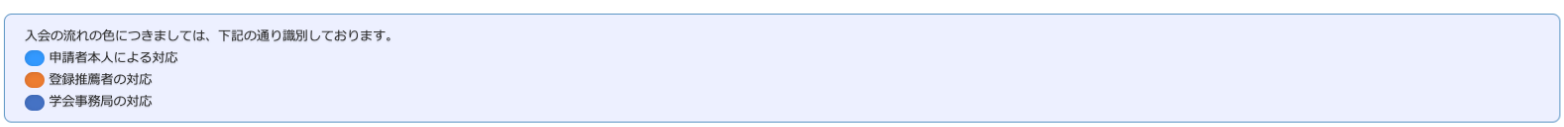

#### 入会には日本手外科学会代議員からの推薦が必要です。あらかじめ推薦者にご確認の上、入会申請を行ってください。

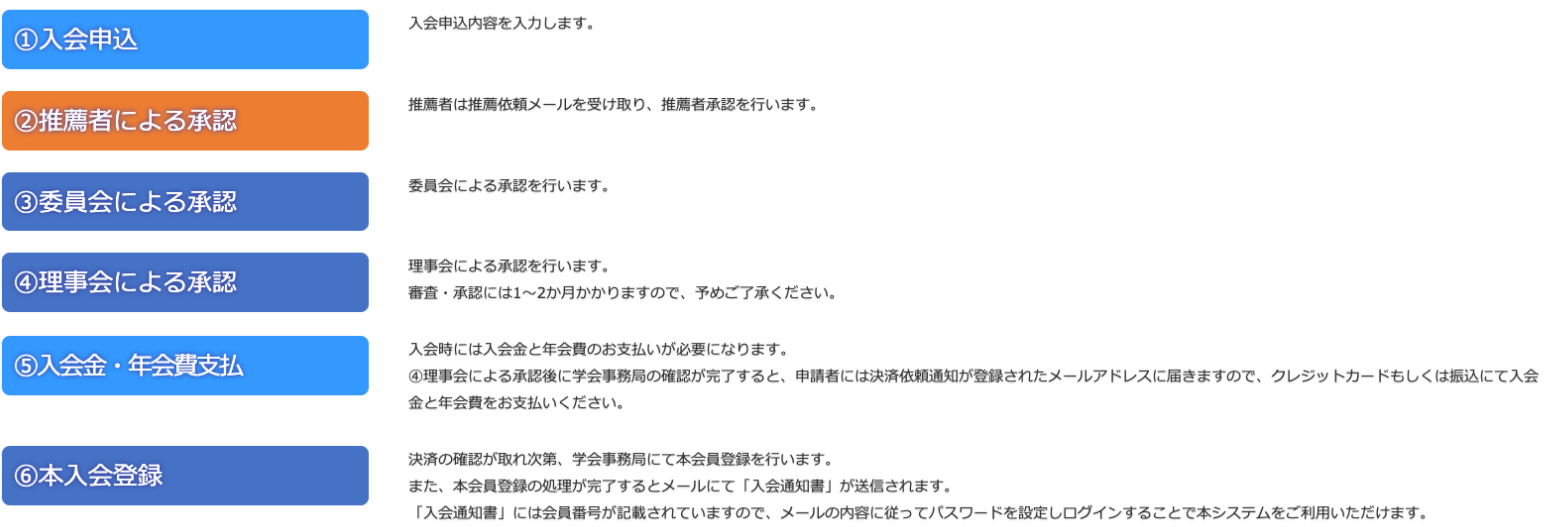

#### 一般社団法人 日本手外科学会  $#$ オンライン入会システム

オンライン入会の流れ → 申請前確認 → 入会申込内容の入力 → 確認 → 登録完了

# 申請前確認

下の項目をご確認のうえ、該当箇所にチェックを入れてください。

□ 入会にあたり、オンライン推薦を依頼する推薦者から事前に承諾を得ている

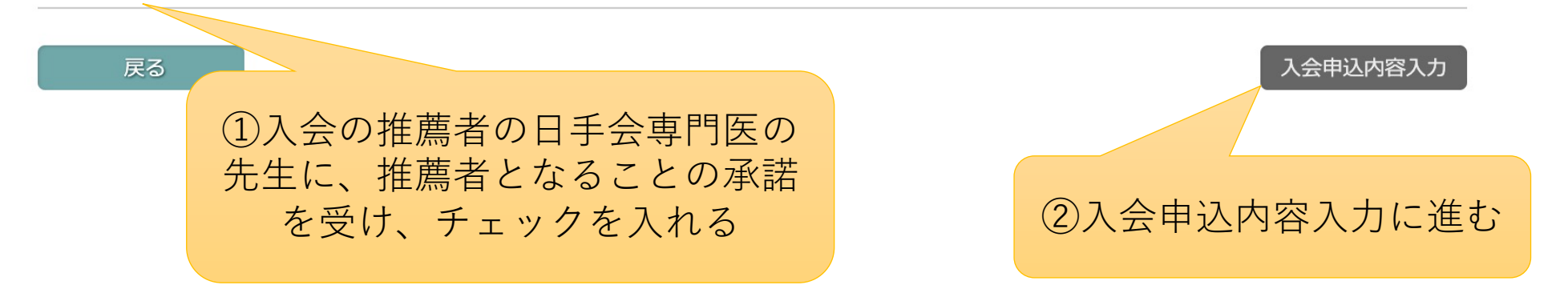

#### 一般社団法人 日本手外科学会  $H$ オンライン入会システム

# 入会申込内容の入力

このシステムでは日本手外科学会への「新規入会」、または「再入会」を受付いたします。 再入会には以前使用していた会員番号の入力が必須となります。番号が不明の際は学会事務局までお問い合わせ下さい。 推薦者情報は会員番号または氏名での検索が可能です。 \*は必須入力です。

#### 申込種別

\* 申込種別

● 新規入会 ○ 再入会

検索

検索

#### 推薦者情報

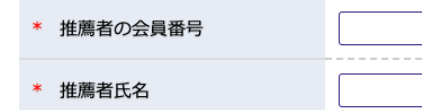

入会の承諾を得ている日手会専門医の先生 の名前を検索し、登録してください 申請後、推薦者の先生に推薦同意のメール が自動送信されます

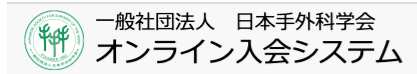

(オンライン入会の流れ → 申請前確認 → スタキンスタの入力) → 確認 → 登録完了

本人情報

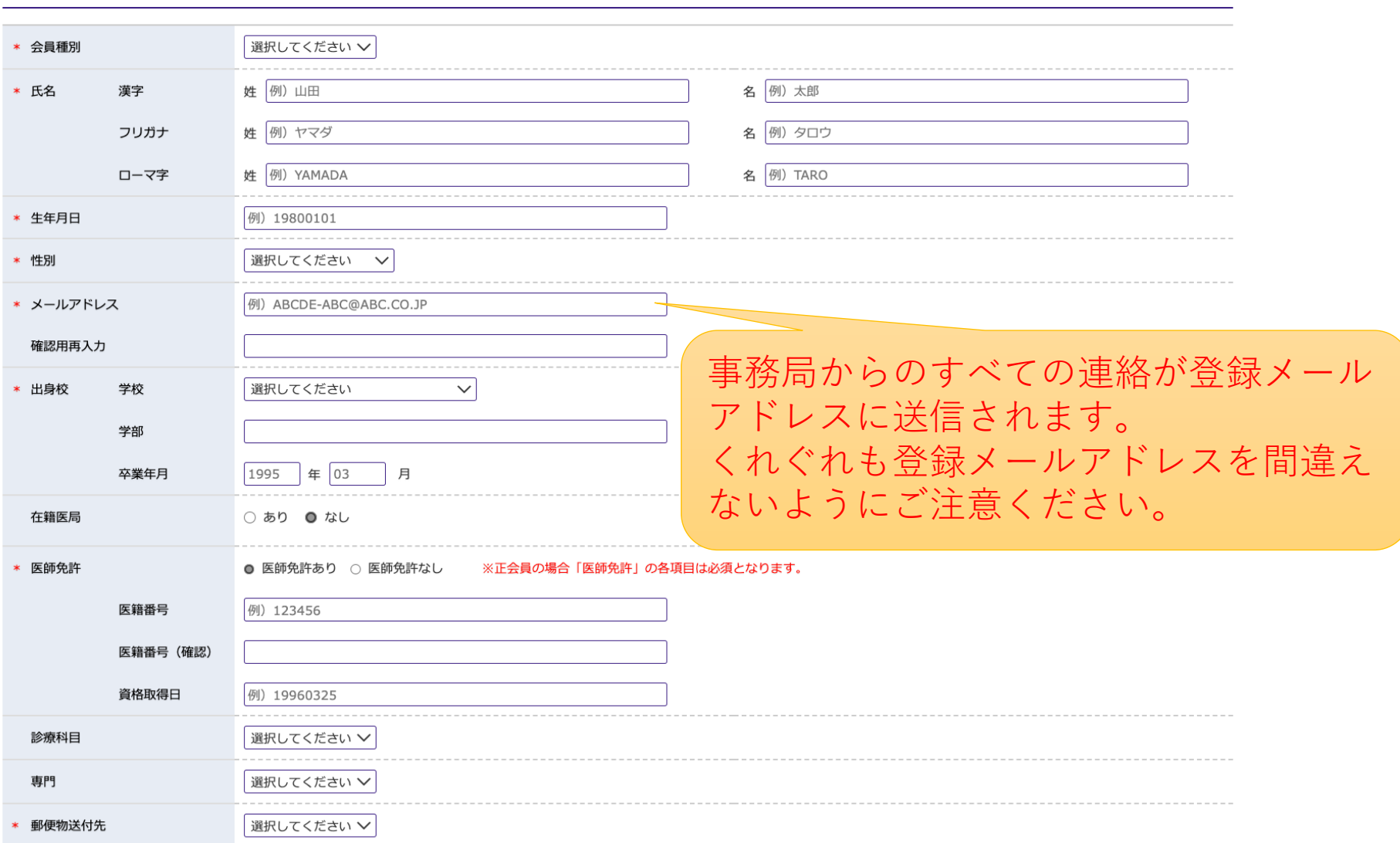

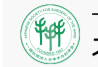

# <del>(※ 日本チッキングの開発をする)<br>※ オンライン入会システム</del>

### (オンライン入会の流れ → 申請前確認 → ス会申込内容の入力) → 確認 → 登録完了

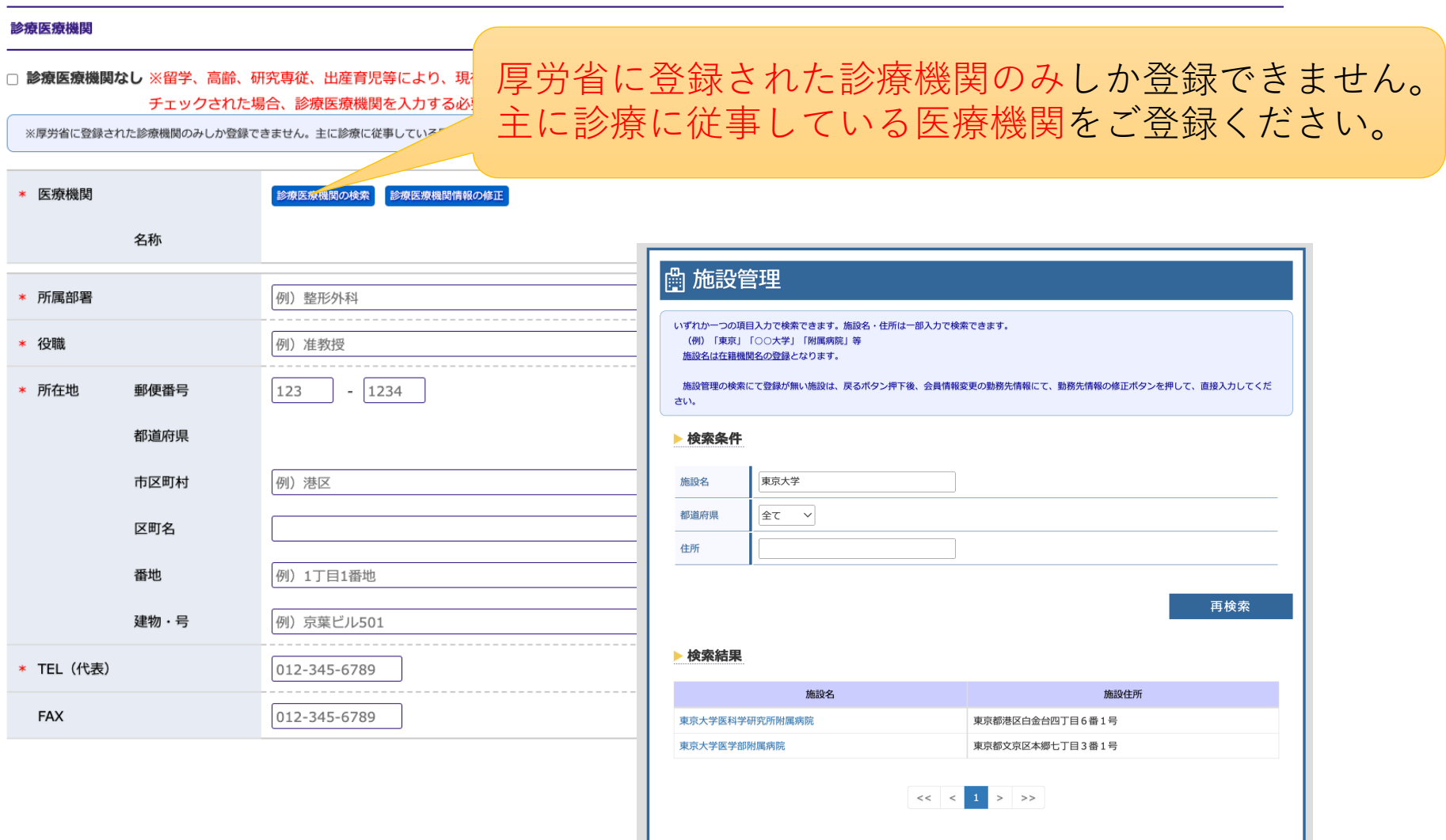

●戻る

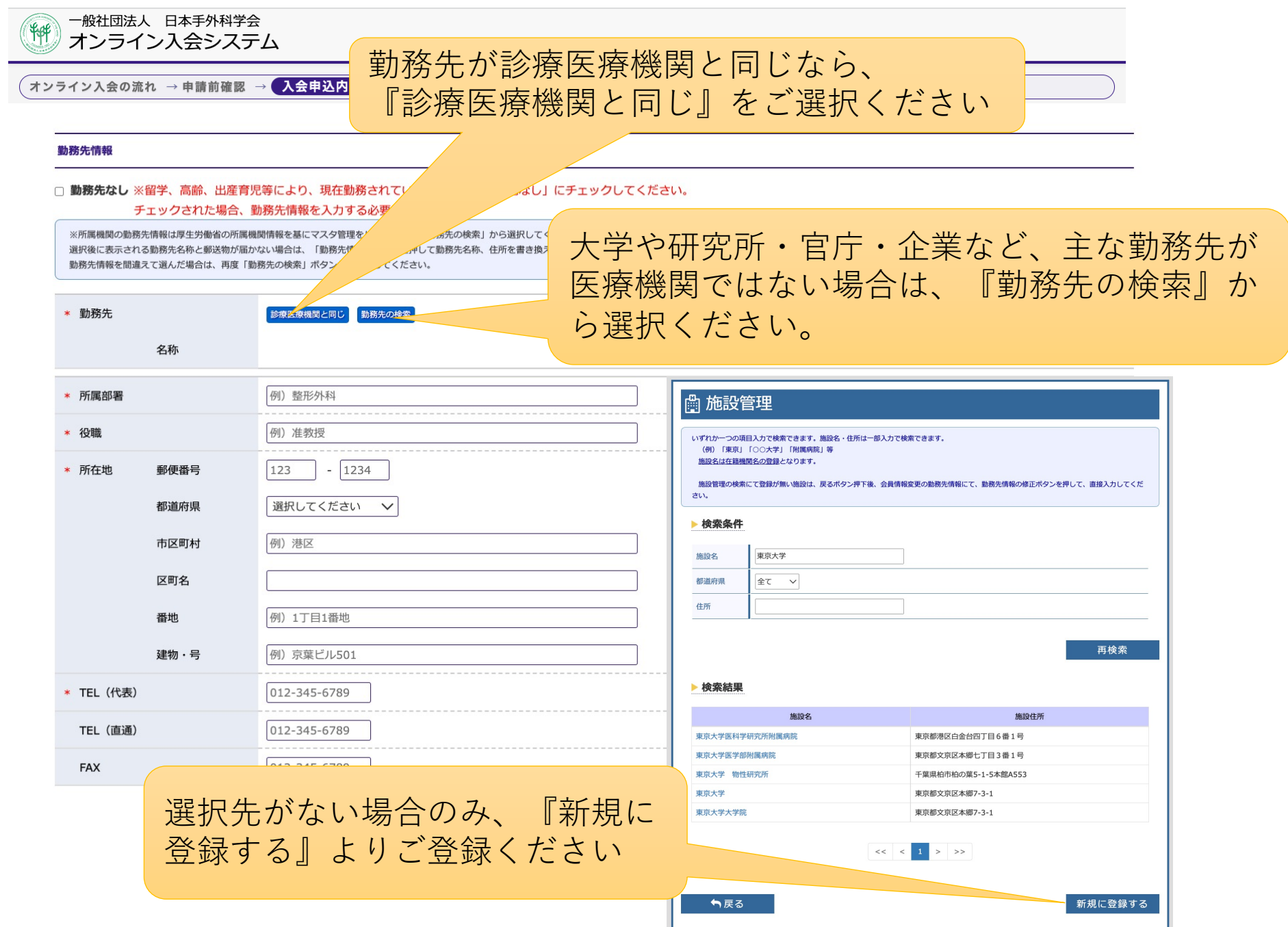

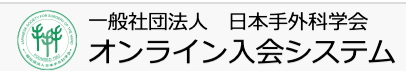

(オンライン入会の流れ → 申請前確認 → <mark>入会申込内容の入力 )</mark> → 確認 → 登録完了

#### 自宅情報

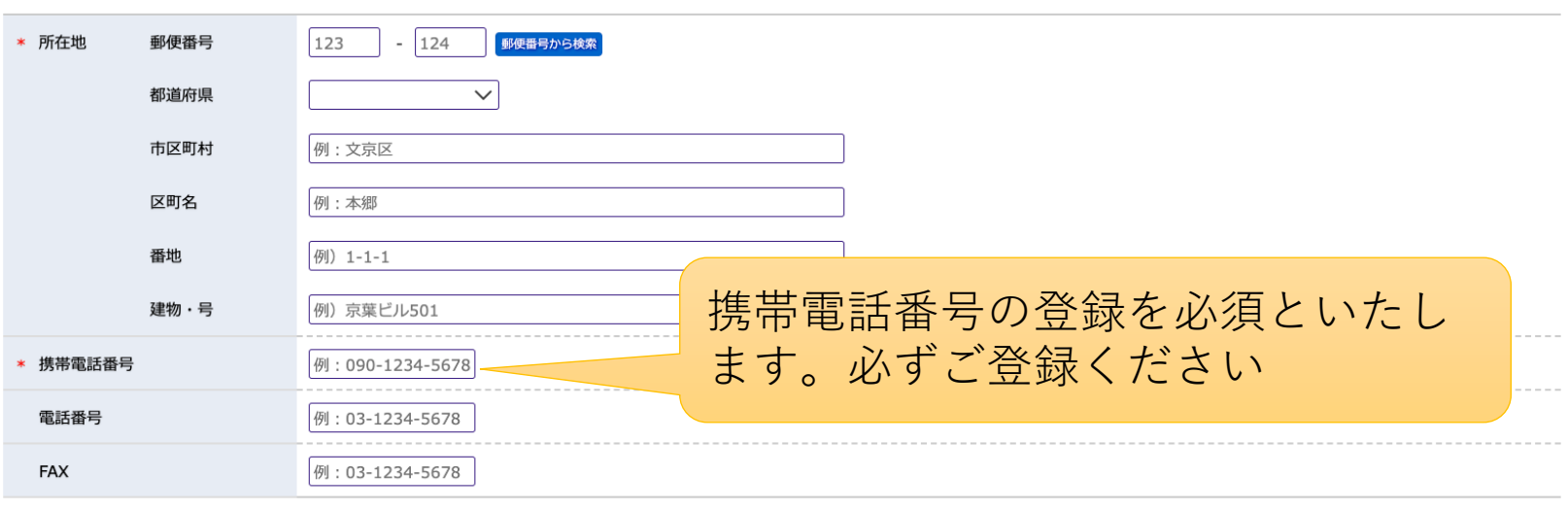

戻る

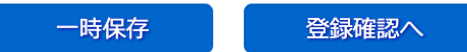

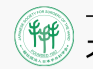

## 入会申込受付完了

日本手外科学会への入会申込を完了しました。

申込受付のメールを登録したアドレス宛に送信しております。メールが受信できない場合やご不明点がございましたら、学会事務局までご連絡ください。

また、画面下の「入会申込状況照会」より手続きの状況確認および入会金/年会費のお支払いができます。

#### 受付内容

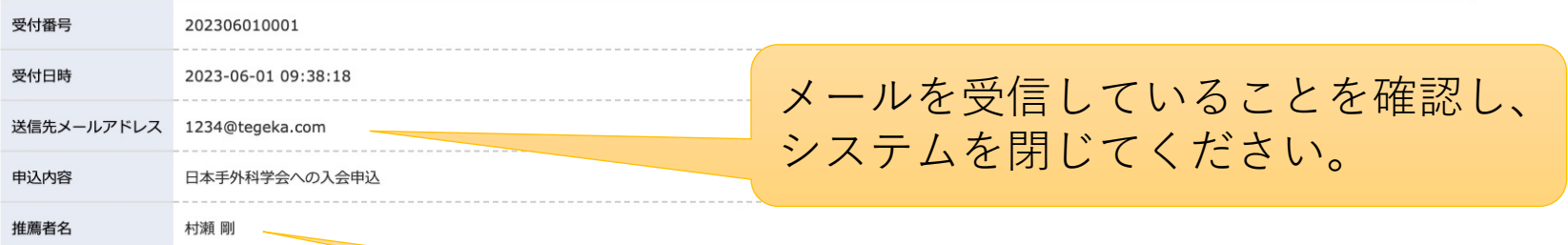

#### 今後の流れ

①入会申請(済) 2推薦者による承認 (メール) 3委員会による承認 ④理事会による承認 ⑤決済依頼通知の送付 6入会金・年会費支払い

この時点で推薦者に承認の確認メー ルが送信されます。推薦者の先生に ご連絡することをお勧めします

入会申込状況照会

戻る

# 推薦者が承認すると以下のようなメールが届きます

手塚 一心 先生 (受付番号: 202306280001)

推薦者 松浦 佑介先生による承認が行われました。 申込状況の照会画面(下記URL)より手続きの状況確認ができます。 上記受付番号と登録されたメールアドレスにてログインください。

https://member.jssh.jp/EntrySys\_test/RecommenderLogin.html?societyCd=5023

申込状況の照会画面にてご確認およびご対応ください。

このメールは、自動的に送信されています。 このメールは配信専用のアドレスですので、返信できません。 ご不明な点は下記までお願いいたします。 

一般社団法人 日本手外科学会:学会事務局 〒108-0073 東京都港区三田3-13-12 三田MTビル8階 (株)アイ・エス・エス内 TEL 03-6369-9985 FAX 03-6369-9982 E-mail staff@jssh.or.jp

申込状況を確認してください